ООО "Профитт"

# Коммутатор резерва ASI (MPEG, T2-MI) бесшовный PN-CAS-326

Руководство по эксплуатации ВИПР3.036.047РЭ

> Санкт-Петербург 28 декабря 2021 г.

# Содержание

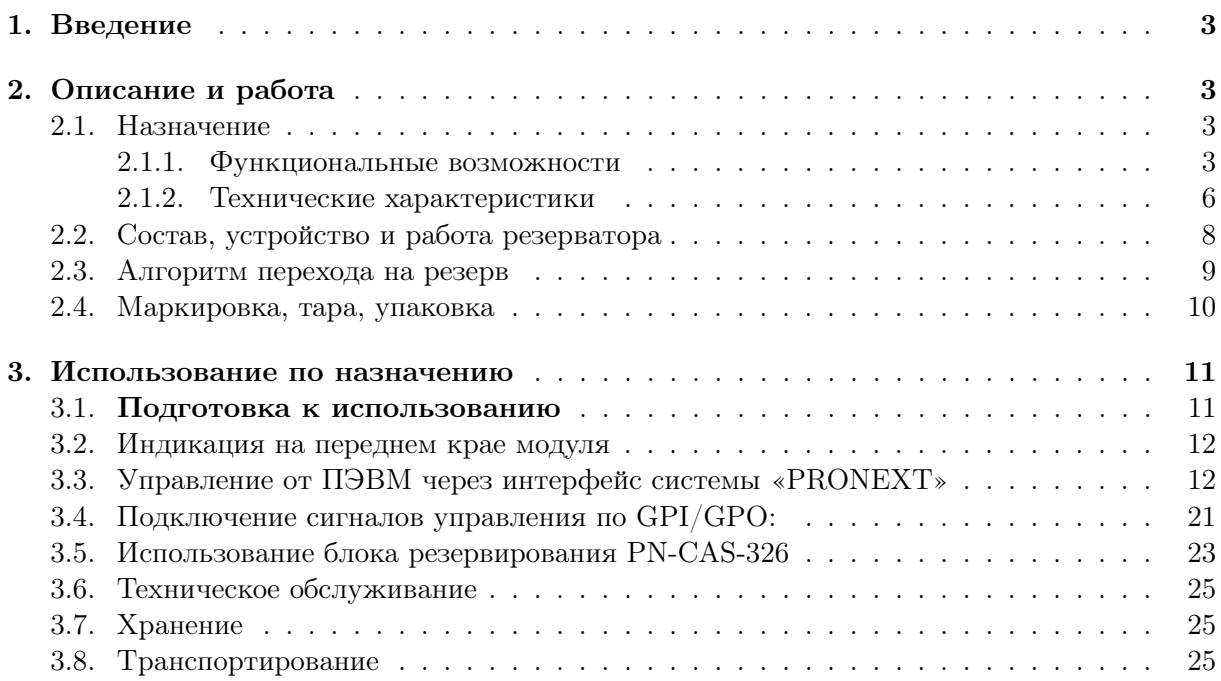

## <span id="page-2-0"></span>1. Введение

Руководство по эксплуатации предназначено для изучения сдвоенного коммутатора резерва сигналов DVB-ASI серии PN-CAS-326 и содержит описание устройства, технические характеристики, принцип действия и сведения, необходимые при его эксплуатации.

Данный документ является основным документом по эксплуатации и техническому обслуживанию и предназначен для обслуживающего персонала. В нём приведены сведения, необходимые для правильной эксплуатации изделия, обнаружения и устранения неисправностей, проведения технического обслуживания.

# <span id="page-2-1"></span>2. Описание и работа

#### <span id="page-2-2"></span>2.1. Назначение

Коммутатор резерва DVB-ASI (MPEG, T2-MI) двухрежимный PN-CAS-326 (далее по тексту – «коммутатор резерва» или «резерватор») предназначен для резервирования одного или двух критически важных потоков DVB-ASI TS (MPEG T2-MI).

Имеет два режима автоматического резервирования: режим бесшовной коммутации, режим базовой коммутации. Переключение режимов ручное.

Бесшовная коммутация осуществляется, только если основной и резервный потоки удовлетворяют определенным требованиям: должны быть идентичны, то есть источник потоков один, например, мультиплексор, и их задержка друг относительно друга не превышает 8 периодов следования таблиц PAT. Теоретически, взаимное расхождение каналов может достигать 3.9 с. В этом случае производится анализ потоков на наличие критических ошибок из перечня «ETSI TR101290 Level1», их выравнивание по времени и бесшовный переход с дефектного потока на недефектный, с последующим возвратом на основной поток, когда в нем перестанут обнаруживаться ошибки.

В режиме базовой коммутации потоки могут быть идентичными или разными. Осуществляется точно такой же анализ ошибок в основном и резервном каналах и переключение на резервный канал при отсутствии в нем ошибок и наличии их в основном канале за определенный промежуток времени.

Также, есть возможность в ручном режиме выбрать поток, который будет транслироваться на заданный выход. В этом случае автоматичсекое переключение на другой поток (даже если он есть и исправен), в случае поврежедния выбраного для трансляции потока, не выполняется.

Коммутатор резерва PN-CAS-326 является изделием модульной системы "PROFNEXT"и предназначен для работы в корпусах базовой конструкции "PROFNEXT". Блок построен на фронтальном и заднем модулях и размещается в корпусах 1U или 3U этой системы.

Коммутатор предназначен для круглосуточной работы в стационарном помещении с температурой окружающего воздуха от +5∘С до +45∘С, относительной влажности не более 80%, атмосферном давлении 750 ± 30 мм рт.ст.

### <span id="page-2-3"></span>2.1.1. Функциональные возможности

Возможности:

1. Анализ потоков основного и резервного каналов на наличие ошибок I уровня

**ETSI TR101-290** 

- TS Sync loss;
- $\bullet$  Sync byte error;
- PAT error;
- $\bullet$  PAT error 2;
- Continuity counter error;

А так же

- T2-MI MIP Pkt Num error;
- T2-MI MIP CRC error.
- 2. Два режима автоматического резервирования: режим бесшовной коммутации, режим базовой коммутации.
- 3. Бесшовная коммутация замещение дефектного потока на выходе устройства на бездефектный при соответствии входных потоков критерию бесшовной коммутации. В режиме беспювной коммутации невозможно настроить набор критериев перехода на резерв. Он однозначно задан и определяется ограничениями алгоритма выравнивания и представляет собой выявление одной из 5-х критических ошибок в потоке или любой их комбинации: LOSS (потеря сигнала), TS Sync Loss – потеря синхронизации потока (байтовой, пакетной, а так же установление тишины в канале, когда есть несущая, есть код молчания и больше никаких данных нет), выявление в заголовке пришедшего пакета данных флага Transport Stream Error, Sync Byte Error (ошибка синхробайта), Continuity Count Error (нарушение счетчика последовательности пакетов в PID'е, распространяется на весь поток без ограничений на количество передаваемых PID'ов, набор контролируемых PID'ов не настраивается – проверяются все, что есть), PAT Error и PAT Error2.
- 4. Компенсация расхождения основного и резервного потоков, возможна, теоретически, ло 3.9 секунд при соблюдении периода следования таблицы РАТ в потоке менее 500мс – чем больше период следования таблиц РАТ, тем большее расхождение можно компенсировать (8 периодов РАТ). Однако, максимальное компенсируемое расхождение потоков ограничивается на уровне 95% от установленой системной задержки этих потоков. На данный момент ее можно задать от 2 мс до 2 с с шагом в 1 мс. Но не рекомендуется применять величины задержек меньше, чем, хотябы два периода следования РАТ и больше 1.5с.
- 5. В режиме базовой коммутации обеспечивается переключение с основного на резервный вход по следующим критериям либо их комбинации:
	- пропадание входного сигнала (LOSS);
	- $\bullet$  отсутствие блоков данных ASI более заданного времени при сохранении кодирования 810 бит (TS Sync Loss);
	- выявление в заголовке пришедшего блока данных флага Transport Stream Error:
	- $\bullet$  ошибка синхробайта блока данных ASI Sync Byte Error:
	- ошибки РАТ еггог и РАТ2 еггог;
- нарушение последовательности Continuity counter в любом активном PID'е потока, кроме 8191 (нуль-пакеты), где он имеет фиксированное значение;
- $\bullet$  ошибки РМТ еггог и РМТ2 еггог (пока не определяется);
- ошибка PID Error (пока определяется факт отсутствия активности в одиночном PID'е более чем 500мс);
- ошибка Т2-MI MIP Pkt Num error;
- ошибка Т2-МІ МІР CRC error;
- комбинация из перечисленных ошибок, заданная пользователем.

Обратный переход выполняется при восстановлении качества главноего потока и по истечение заланного оператором времени или при возникновении ошибок в резервном потоке при исправном основном – в зависимости от выбранной схемы коммутации. Указанные критерии (за исключением первых двух) имеют возможность включения/отключения по усмотрению оператора.

- 6. В режиме ручного управления, можно указать вход, поток из которого, будет транслироваться на заданный выход. В этом случае автоматичсекое переключение на другой поток не осуществляется, даже если поток на выбранном входе будет поврежден или полностью разрушен.
- 7. Управление и мониторинг осуществляются через интерфейс Ethernet, системы "Profnext" и ее web-интерфейс, SNMP, а так же, с помощью GPIO.
- 8. Через WEB интерфейс доступны настройки и статусы:
	- режим резервирования бесшовное резервирование/базовое резервирование;
	- наличие сигналов на входе:
	- активный вход « $A/B$ » (поток из которого в данный момент транслируется на выход);
	- состояние ошибок на каждом входе:
	- битрейт потока;
	- состояние синхронизации (устройство принимает сигнал и компенсирует расхождение потоков);
	- величину расхождения между входными потоками;
	- настройка NTP клиента;
	- выбор схемы коммутации;
	- задание системной задержки потоков при бесшовном режиме переключения;
	- залание времени возврата:
	- задание времени ожидания повторения ошибки;
	- доступ к логгеру событий;
	- $\bullet$  версии ПО, IP-адрес устройства.
- 9. Коммутатор отдает по SNMP:
	- состояние входа «А»;
	- состояние входа «В»;

∙ активный канал «A/B».

10. Интерфейс GPIO:

Выходы:

- ∙ состояние «А»;
- ∙ состояние «В»;
- ∙ активный вход «A» или «B».

Входы:

- ∙ включить «А»;
- ∙ включить «В»;
- ∙ включить режим «Auto». Включится последняя из заданных из webинтерфейса схема автоматического переключения.
- 11. Встроенные часы реального времени с поддержкой NTP.
- 12. Релейный обход при выключении питания.

## <span id="page-5-1"></span><span id="page-5-0"></span>2.1.2. Технические характеристики

1. Общие характеристики коммутатора приведены в таблице [1](#page-5-1)

| Параметр                        | Значение                      |
|---------------------------------|-------------------------------|
| Электропитание                  | $12 \pm 10\% \text{ B}$       |
| Потребляемая мощность, не более | 8B                            |
| Габариты (ВхШхГ)                | фронтальная плата 100х220 мм, |
|                                 | задняя плата 100х100 мм       |
| Масса, не более                 | $0.5 \text{ K}$               |
| Режим работы                    | круглосуточный                |

Таблица 1. Общие характеристики

2. Перечень интерфейсов приведен в таблице [2](#page-5-2)

Таблица 2. Перечень интерфейсов

<span id="page-5-2"></span>

| Описание          | Тип разъема              | Обозначение     | Кол-во |
|-------------------|--------------------------|-----------------|--------|
| Входы видео       | <b>BNC</b>               |                 |        |
| Выходы видео      | <b>BNC</b>               | OUT             |        |
| Сетевой интерфейс | 100 Mbps Ethernet, RJ-45 | <b>ETHERNET</b> |        |
| Интерфейс GPIO    | GPI/O                    | DB15F           |        |

3. Характеристики сигналов GPI приведен в таблице [3](#page-6-0)

<span id="page-6-0"></span>

|                       | Внешнее управление режимом работы защищенного      |
|-----------------------|----------------------------------------------------|
| Входные сигналы       | защищенного выхода (IN A/IN B/AUTO) осуществляется |
|                       | замыканием соответствующего контакта с «GND».      |
|                       | (см. таблицу 5)                                    |
| Уровни                | Совместимы с уровнями ТТЛ                          |
|                       | $(*\text{Jor.1}: 25,5B; * \text{Jor.0}: 00,7B).$   |
| Активный уровень      | Логический ноль                                    |
| Вид сигнала           | Импульсный                                         |
| Длительность импульса | He менее 100мс                                     |
| Входное сопротивление | 10 KOM                                             |
| Разъем                | DB15F                                              |

Таблица 3. Характеристики сигналов GPI

4. Характеристики сигналов GPO приведен в таблице [4](#page-6-1)

<span id="page-6-1"></span>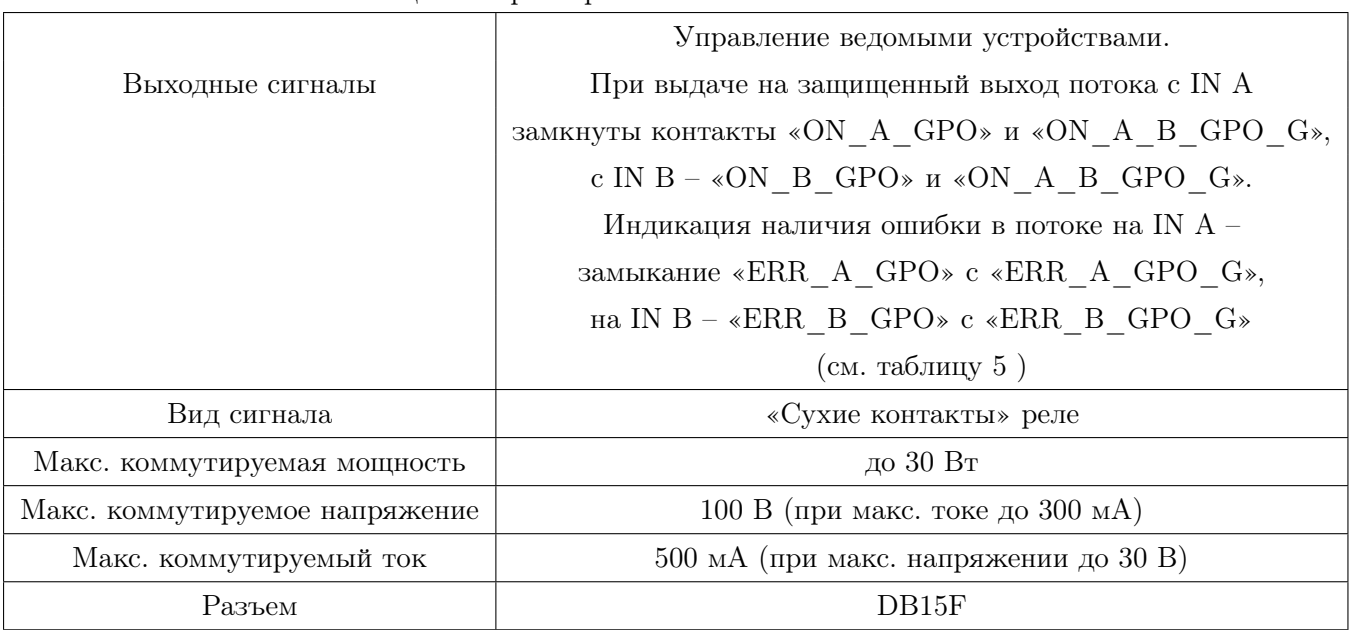

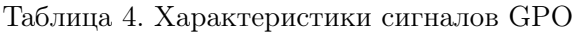

#### <span id="page-7-0"></span>2.2. Состав, устройство и работа резерватора

- 1. Общее устройство и принцип действия Коммутатор резерва PN-CAS-326 выпускается в виде фронтального и заднего модулей в модульной системе "PROFNEXT".
- 2. Структурная схема прохождения сигналов

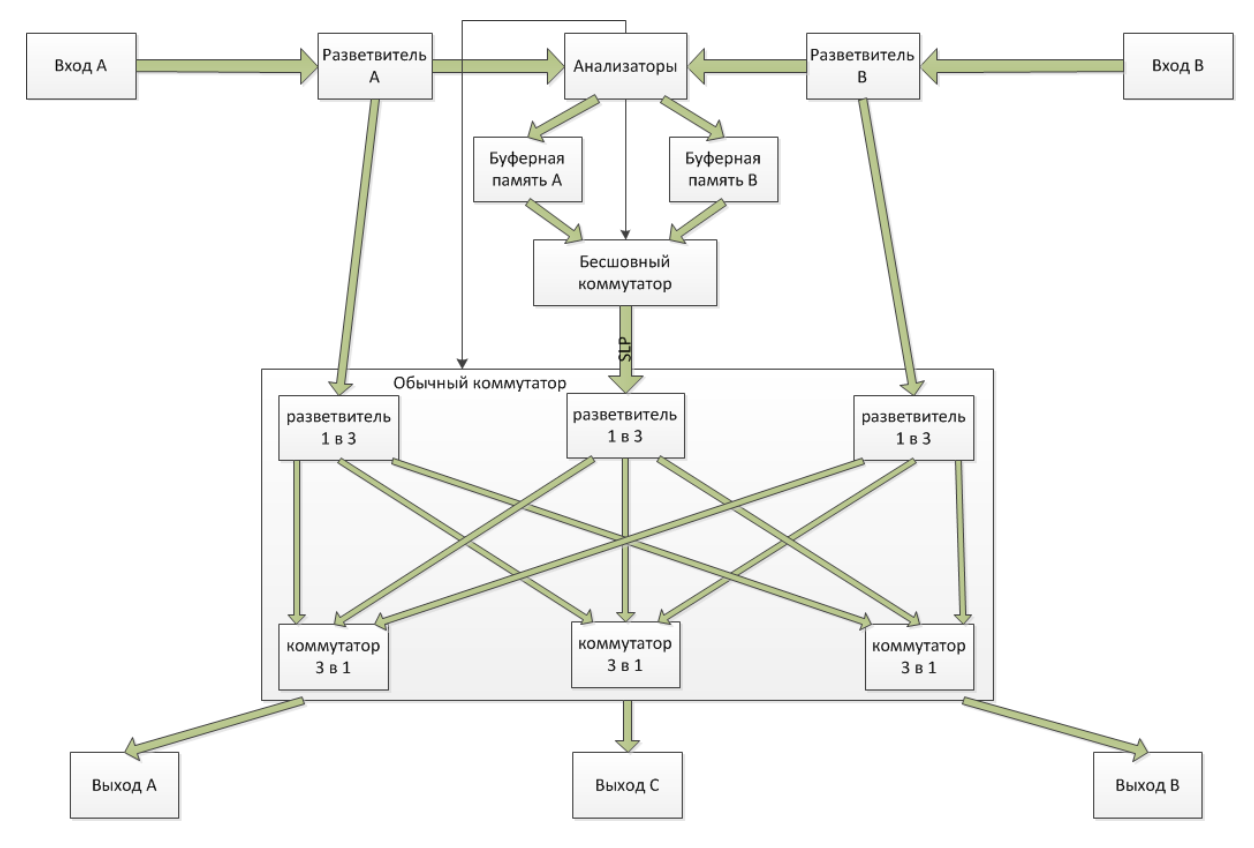

Рис. 1. Прохождение сигнала в PN-CAS-326

Входные сигналы DVB-ASI основного «A» и резервного «B» каналов подаются на автоматические корректоры коаксиального кабеля и в узел электронного коммутатора. После чего эти данные поступают в блок анализаторов, который выполняет проверку пришедших потоков на наличие критических ошибок, буферизацию, подготавливает данные для их выравнивания, осуществляет выдачу результатов анализа входных потоков в узел подготовки сведений к отображению и в узел выравнивания и коммутации потоков.

3. Внешние разъёмы блока резервирования PN-CAS-326

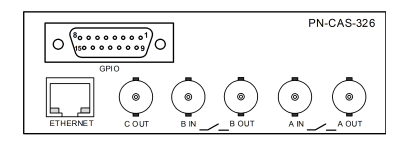

Рис. 2. Задняя панель PN-CAS-326

«А IN» и «В IN» – входы основного и резервного потоков.

«A OUT», «B OUT» и «C OUT» - основной, резервный и дополнительный выход.

Когда отключено питание, на выходы «A OUT» и «B OUT» через контакты транзитных реле поступают данные, приходящие со входов «A IN» и «B IN» соответственно. Выход «C Out» не задействован, на него ничего не поступает.

После подачи питания, транзитные реле переводят сигналы на узел электронного коммутатора, который обеспечивает постоянное поступление входных данных в анализатор и, одновременно, на заданный пользователем выход. По окончании процедур первичного анализа, буферизации, выравнивания и сравнения потоков, электронный коммутатор подключает на выходы «A OUT», «B OUT» и «C OUT» потоки, заданные в блоке конфигурирования выходов.

«ETHERNET» - индивидуальный интерфейс блока. Его IP-адрес можно увидеть в нижней части страницы мониторинга. Если открыть этот адрес с помощью стандартного web-браузера, можно увидеть протокол текущих и архив последних 5000 событий. Через него же осуществляется обновление ПО устройства. «GPIO» - интерфейс внешней индикации и дистанционного управления. Мониторинг и управление может выполняться на удаленной ПЭВМ, с помощью стандартного web-браузера, при наличии в корпусе модульной системы центрального процессора управления.

## <span id="page-8-0"></span>2.3. Алгоритм перехода на резерв

1. В режиме бесшовной коммутации

В случае выявления какой-либо ошибки в основном потоке, происходит переход на резервный поток с таким расчетом, чтобы выявленная ошибка не успела проникнуть на выход.

Для этого, в том числе, сделана системная задержка потоков. Ее величину можно задать в диапазоне от 2 мс до 2 с. Системная задержка устанавливается по «отстающему» потоку. Настоятельно не рекомендуется устанавливать системную задержку потоков менее 501 мс – на выявление некоторых видов ошибок, согласно стандартам, требуется 500 мс.

Как только в основном потоке исчезли ошибки и, в течение заданного времени не выявляется новых, выполняется процедура перевыравнивания и оценки идентичности потоков и, по ее завершении – автоматический возврат на основной поток, если это предусмотрено схемой переключения.

В случае выяления ошибок, треюбующих переключения, в обоих потоках, выполняется следующий порядок действий:

если коммутатор находился на главном потоке, а первая ошибка была обнаружена на резервном, то резервный запрещается для использования, пока там действует выявленная ошибка. Даже, если в это время в главном потоке тоже обнаружилась ошибка, то переключения на резерв не происходит, если главнывй поток не получил критических повреждений, делающих его полностью непригодным к трансляции. Если же главный поток в этот момент полностью разрушился, то происходит переключение на все еще условно пригодный к трансляции резервный, по-возможности, бесшовно, если его сосотояние позволяет это сделать.

В противном случае произойдет переключение по "базовому"алгоритму.

2. В режиме базовой коммутации

В блоке «Switching reasons» пользователь выбирает набор ошибок (устанавливая «Enable» или «Ignore» в соответствующем пункте), на которые нужно реагировать и осуществлять переключение на резерв, но только в случае, если в резервном канале нет аналогичной ошибки:

- пропадание входного сигнала  $(LOSS)$  переход на резерв разрешен всегда, при наличии сигнала в резервном канале;
- отсутствие более заданного времени блоков данных ASI при сохранении кодирования 810b (TS Sync Loss) – переход на резерв разрешен всегда, при наличии сигнала в резервном канале, и наличии блочной синхронизации в резервном канале;
- ошибка синхробайта блока данных ASI Sync byte Error  $(\neq 47h)$ :
- $\bullet$  нарушение последовательности «Continuity counter»;
- ошибки РАТ Error и РАТ Error2 определяется пунктом «РАТ Errors»;
- $\bullet$  ошибка T2-MI Packet Numbering error:
- $\bullet$  ошибка Т2-МІ СRC еггог;
- комбинация из перечисленных ошибок (задается пользователем).

В случае режима базовой коммутации, при появлении любой из разрешенных для реагирования ошибок, кроме пропадания входного сигнала (LOSS), потери синхронизации потока или замирания данных в потоке (TS Sync Loss), где переход разрешен всегда, при выявлении первой ошибки запускается таймер времени ожидания новой ошибки, если таковая обнаруживается в течение заданного врмени, то выполняется переход на резервный поток, затем запускается таймер возврата (на заданный пользователем интервал времени) ожидания повтора ошибки или выявления другой ошибки в этом же канале, и по истечению этого времени, если ошибки больше не были выявлены, канал признается пригодным для трансляции. Каждая новая возникшая ошибка перезапускает таймер и не позволяет признать канал исправным. Одиночная ошибка, если она не повторилась за заланное время, переключения не вызовет.

## <span id="page-9-0"></span>2.4. Маркировка, тара, упаковка

1. На задней стенке изделия помещена маркировочная этикетка предприятия-изготовителя, на которой указана дата изготовления и заводской номер. Транспортирование устройства производится в тарной упаковке.

## <span id="page-10-0"></span>3. Использование по назначению

#### <span id="page-10-1"></span>3.1. Подготовка к использованию

Для обеспечения нормального функционирования и повышения срока службы аппаратуры необходимо соблюдать следующие требования по уходу и сбережению:

- ∙ при работе соблюдать нормальный режим энергоснабжения, соблюдать сроки и порядок проведения регламента;
- ∙ своевременно обнаруживать и устранять механические и электрические неисправности;
- ∙ при устранении неисправностей в местах электрических соединений работу проводить, соблюдая общие правила по ремонту радиотехнической аппаратуры, с обязательным отключением питающего напряжения;
- ∙ пользоваться только исправным инструментом и контрольно-измерительной аппаратурой;
- ∙ при замене применять только кондиционные изделия.

#### 1. Меры безопасности

Персонал должен быть обучен ПЭЭП и правилам безопасности при эксплуатации электроустановок потребителей и иметь квалификационную группу не ниже III. Блок серии PN-CAS-326 работает в составе корпуса «PROFNEXT», подключаемого к сети переменного напряжения 220В. Извлекать и устанавливать модули блока в корпус «PROFNEXT» желательно при выключенном питании.

В процессе эксплуатации клемма защитного заземления корпуса «PROFNEXT» должна быть надежно соединена с шиной защитного заземления помещения.

#### 2. Подготовка к работе

Блок резервирования серии PN-CAS-326, в зависимости от заказа, может быть поставлен вместе с корпусом 1U (или 3U) или отдельным модулем.

#### При поставке в корпусе

Извлеките корпус и кабель питания из укладочного ящика и произведите их внешний осмотр. Проверьте отсутствие повреждений и вмятин на корпусе, отсутствие повреждений разъема. Соедините клемму защитного заземления корпуса с шиной защитного заземления помещения.

#### При поставке отдельным модулем

Для установки модуля в корпус:

Отключите корпус от сети. Откиньте переднюю крышку корпуса. Установите рычажок фронтального модуля в положение «вдоль длинной стороны платы», по направляющим вставьте модуль в разъем кросс-платы и зафиксируйте, повернув рычажок в положение «вдоль короткой стороны платы». Убедитесь, что сочленение выполнено правильно, без смещения. Слегка прижмите установленный модуль. Аккуратно по направляющим вставьте задний модуль в разъем передней платы. Убедитесь, что сочленение выполнено правильно, без смещения. Зафиксируйте задний модуль двумя винтами.

Подайте на входы «A» и «B» сигналы DVB-ASI основного и резервного каналов. Выход обязательно подключите к нагрузке (входу следующего устройства). Подключите к выходу «A» устройство контроля.

Включите переключатель POWER, индикатор засветится. Время готовности устройства к работе – не более 2 минут.

## <span id="page-11-0"></span>3.2. Индикация на переднем крае модуля

Минимальный визуальный контроль работы устройства можно осуществить с помощью трех двухцветных светодиодов, находящихся на срезе платы фронтального модуля:

- ∙ STATUS: зеленый оба канала исправны, идентичны, выравнены, возможна бесшовная коммутация, зеленый с мигающим красным – оба канала присутствуют, в них нет критических ошибок, выполняется процедура выравнивания каналов и проверка их идентичности для обеспечения возможности бесшовной коммутации, которая в данный момент временно невозможна, красный – бесшовная коммутация невозможна.
- MAIN и RESERVE: зеленый поток в канале присутствует, критических ошибок нет. Красный – нет сигнала или в потоке присутствуют критические ошибки, делающие его непригодным для использования в качестве источника для трансляции.

## <span id="page-11-1"></span>3.3. Управление от ПЭВМ через интерфейс системы «PRONEXT»

Управление резерватором PN-CAS-326 и его мониторинг от ПЭВМ может осуществляться через модуль центрального процессора дистанционного управления, размещенного в этом же корпусе через WEB-интерфейс.

1. Окно WEB-интерфейса PN-CAS-326 для бесшовного режима работы представлено на группе рисунков:

<span id="page-12-0"></span>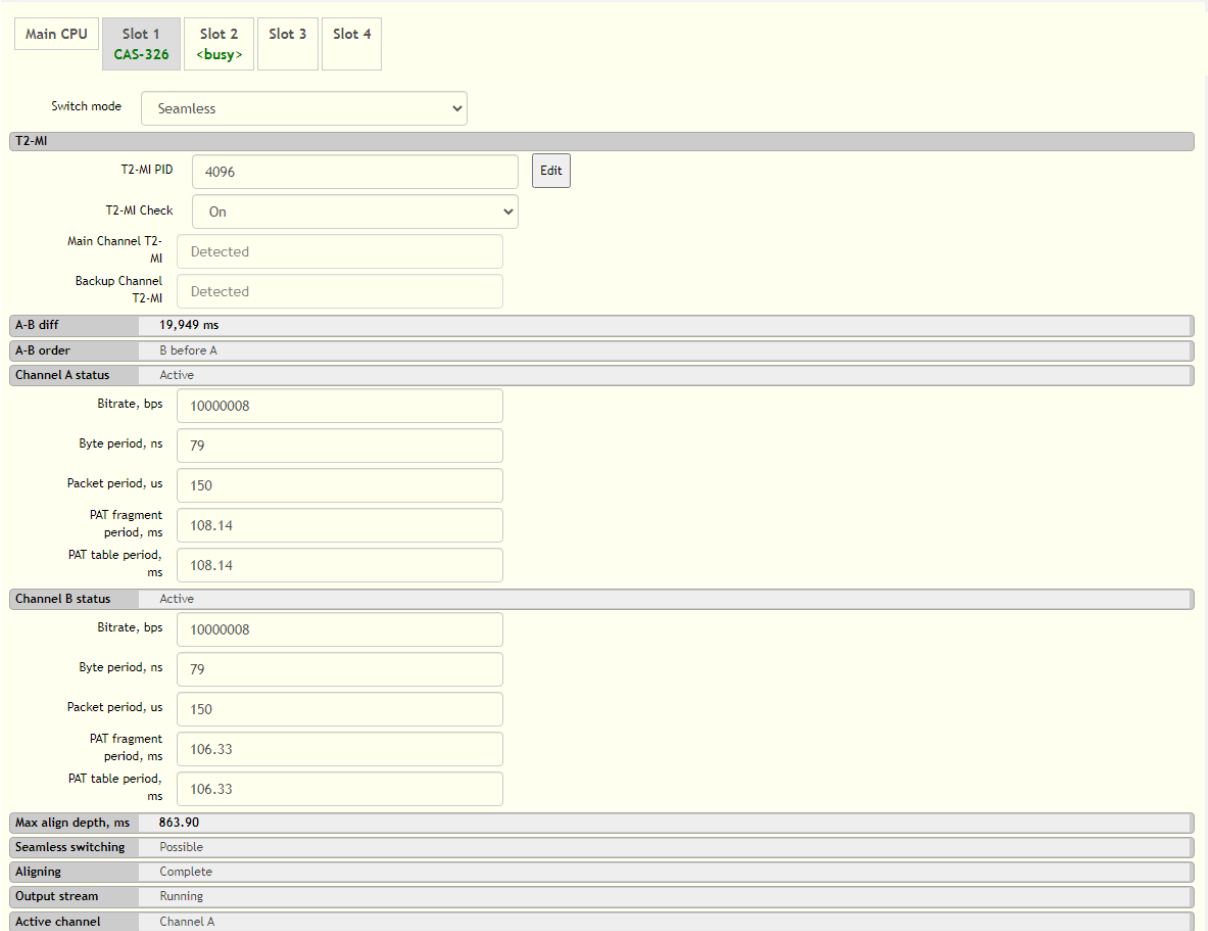

Рис. 3. Web-интерфейс. Часть 1. PN-CAS-326

На рисунке [3](#page-12-0) в начале страницы показан переключатель режима работы резерватора: «Switching mode», который может принимать значения «Seamless» – бесшовной коммутации и «Basic» – базовый, обычной, «грубой» коммутации. В первой части описания интерфейса представлен режим бесшовной коммутации.

Дальше идет панель управления режимом работы устройства с потоками, содержащими T2-MI. Можно разрешить анализировать мультиплекс T2-MI, выбрать PID, в котором ожидается обнаружить этот мультиплекс и увидеть результаты попытки его обнаружения.

Функция анализа мультиплексного потока T2-MI выполняет проверку контрольных сумм составляющих этот поток блоков данных и правильной последовательности нумерации этих блоков в рамках мультиплекса. В случае обнаружения нарушений по этим параметрам, выполняется индикация этих нарушений и производится переключение на резервный поток, при условии, что в нем таких нарушений не выявлено. Если в обоих потоках выявлены одинаковые нарушения, то переключение не производится вследствие нецелесообразности, если резервный поток опережает главный.

Следует отметить, что при сохранении целостности транспортного потока,

несущего в себе мультиплекс T2-MI, выявление нарушений в последнем, является, чаще всего, следствием ошибки в работе оборудования, формирующего этот мультиплекс. В этом случае, поток, пришедший разными путями, имеет одинаковые нарушения и вызовет лишь индикацию данного обстоятельства. Однако, в очень редких случаях могут возникать одиночные ошибки в единичном канале передачи транспортного потока, которые не приводят к его разрушению, а, лишь, искажают в нем отдельные байты данных. Такие нарушения можно выявлять и парировать с помощью данной функции.

Если разрешить анализ T2-MI и указать PID, в котором этого мультиплекса нет, но присутствуют какие-либо данные, то возможно хаотическое изменение поля индикации обнаружения мультиплекса с «None» на «Present» - это связано с тем, что в потоке данных вполне может появляться комбинация байтов, которая может идентифицироваться как сигнатура пакета T2-MI.

Такое обнаружение может приводить к ложным переключениям вследствие выявления ошибок контрольных сумм и пропущенных пакетов в потоке T2-MI (которого, на самом деле, нет) и полному разрушению выходного потока. Поэтому, запрещается включать анализ мультиплекса T2-MI на транспортных потоках, не содержащих такового и, рекомендуется точно указывать PID, в котором этот мультиплекс должен передаваться (чаще всего его номер равен 4096). Если в транспортном потоке присутствует мультиплекс T2-MI, но его анализ не активирован, то такой поток проверяется на целостность на общих основаниях, без проверки специфических для T2-MI деталей.

В строках «A-B diff» и «A-B order» указывается величина и направление расхождения каналов по времени. Это расхождение будет скомпенсировано средствами устройства. Максимальная величина гарантируемо компенсируемого расхождения определяется как 8 периодов следования PAT. Эти данные и данные об активности в канале, битрейте, периоде следования байт данных, пакетов с данными и фрагментов PAT и PAT целиком (если в потоке передается более 252 программ, то период прихода PAT и фрагментов PAT будут отличаться), можно увидеть в разделах «Channel A Status» и «Channel B Status».

Ниже, в строке «Max. align depth», отображается максимальная величина компенсируемого расхождения каналов.

В строке «Seamless switching» индицируется возможность осуществления бесшовного перехода на резервный канал в случае отказа основного («Possible» – возможен, «Impossible» – невозможен). Для этого должны быть выполнены следующие условия: оба канала должны быть активны, исправны (не содержать критических ошибок), должна быть завершена процедура выравнивания и заголовки пакетов в обоих каналах должны быть идентичны. Содержимое поля данных не проверяется, но возможность реализации такой функции есть.

В строке «Aligning» отображается состояние процедуры выравнивания потоков между собой: завершена (Complete) и выполняется (In Progress).

В строке «Output stream» индицируется состояние выходного потока: «Running» (передается) и «Destroyed» (разрушен). Качество выходного потока встроенными средствами пока не контролируется, определяется только факт передачи пакетов данных. Теоретически, есть возможность контроля качества выходного потока.

В строке «Active channel» выполняется отображение активного входа, из которого в данный момент времени идет трансляция защищенного потока.

<span id="page-14-0"></span>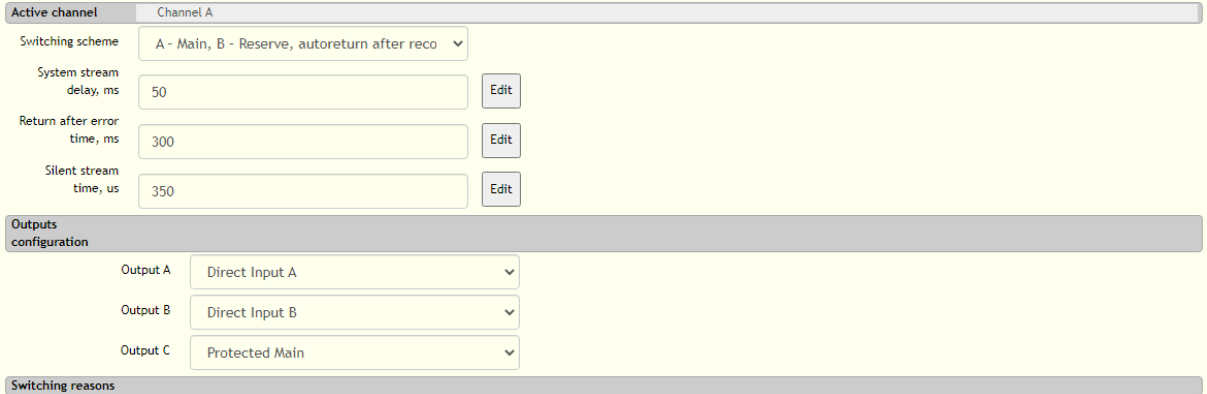

Рис. 4. Web-интерфейс. Часть 2. PN-CAS-326

Ниже строки «Active channel» (см. рис. [4\)](#page-14-0) размещен список выбора схемы переключения «Switching scheme», который может принимать значения:

«Only  $A$ » – разрешено использование только канала « $A$ », поток будет пробуферизирован и задержан на 1 секунду для обеспечения возможности перехода к режиму бесшовной работы с двумя потоками. В это время другой канал тоже анализируется, но его использование запрещено вне зависимости от его состояния;

«Only  $B$ » – разрешено использование только канала « $B$ », поток будет пробуферизирован и задержан на 1 секунду для обеспечения возможности перехода к режиму бесшовной работы с двумя потоками. В это время другой канал тоже анализируется, но его использование запрещено вне зависимости от его состояния;

 $*A -$ Main,  $B -$ Reserve, autoreturn after recovery main $* -$  paspemeno использование обоих потоков, главным назначен поток в канале «А», резервным – поток в канале «B», в случае выявления ошибок в главном потоке, осуществляется бесшовный (если такая возможность есть и подтверждена соответствующей индикацией) переход на резервный канал, с последующим возвратом к главному, после его восстановления;

 $*B - Main, A - Reserve, autoreturn after recovery main  $>$  - paspemeno$ использование обоих потоков, главным назначен поток в канале «B», резервным – поток в канале «A», в случае выявления ошибок в главном потоке, осуществляется бесшовный (если такая возможность есть и подтверждена соответствующей индикацией) переход на резервный канал, с последующим возвратом к главному, после его восстановления;

 $*A - Main, B - Reserve, return after reserve corrupted * - paspemeno$ использование обоих потоков, главным назначен поток в канале «A», резервным – поток в канале «B», в случае выявления ошибок в главном потоке, осуществляется бесшовный (если такая возможность есть и подтверждена соответствующей индикацией) переход на резервный канал, возврат к главному осуществляется после того, как обнаружится ошибка в резервном канале;

 $\angle A = M$ ain,  $A -$ Reserve, return after reserve corrupted» – разрешено использование обоих потоков, главным назначен поток в канале «B», резервным – поток в канале «A», в случае выявления ошибок в главном потоке, осуществляется бесшовный (если такая возможность есть и подтверждена соответствующей индикацией) переход на резервный канал, возврат к главному осуществляется после того, как обнаружится ошибка в резервном канале.

В поле «System stream delay» можно задать величину системной задержки потоков. Время, на которое будет задержан «отстающий» поток. «Опережающий» поток будет задержан на это время плюс расхождение между потоками. Такой прием используется для того, чтобы выявить и попытаться предотвратить проникновение ошибок из входных потоков в выходной. На выявление некоторых видов ошибок требуется не менее 500 мс, следовательно, не рекомендуется устанавливать этот параметр меньшим, чем 501 мс – это приведет к тому, что такие ошибки будут беспрепятственно проникать в выходной поток. Так же, это значение ограничивает максимально возможное расхождение потоков, которое можно скомпенсировать в рамках алгоритма выравнивания на уровне 95% от заданной величины.

## Внимание!!! Изменение этой величины сопровождается перезапуском процедуры выравнивания потоков на новые значения и КРАТКО-ВРЕМЕННЫМ РАЗАРУШЕНИЕМ ВЫХОДНОГО ПОТОКА!!!

В следующем пункте, «Return after error time», можно задать время, в течение которого коммутатор будет оставаться на резервном входе, после восстановления качества потока, поступающего на главный вход.

В пункте «Silent stream time» нужно задать, сколько времени в потоке может наблюдаться код молчания, прежде, чем он будет признан непригодным к трансляции. Обычно, достаточно 100мкс для потоков с загруженностью около 35Мб/с. Если точно известно, что поток активен и электрический контакт не нарушен, коммутатор его распознает, но регистрирует и показывает ошибку «TS Sync Loss», попробуйте установить в этом поле заведомо очень большое значение, например, 3000мкс. Тогда, возможно, эта ошибка исчезнет и поток будет признан исправным. Это позволит системе определить усредненный период следования пакетов и показать его в поле «Packet period» соответствующего входа. Увеличьте это значение в 2-3 раза и впишите в поле «Silent stream time». Этого будет достаточно для работы с потоками, в которых блоки данных поступают более или менее равномерно. Если же блоки данных ASI поступают не равномерно, то, рекомендуется увеличить это значение в 10-15 раз.

Далее идет блок конфигурирования выходов «Outputs configuration», где можно выбрать поток, который будет выдаваться на каждом из 3 выходов («A», «B» и «C», см. рис. 2). Для каждого из выходов можно выбрать 4 значения:

«No Out» – ничего не выдавать на данный выход. Там будет постоянно передаваться код молчания (К28.5, 0xBC);

«Protected Main» – на данный выход будет выдан защищенный главный канал, целостность которого требуется обеспечить;

«Direct  $A$ » – на данный выход будет выдан поток, который приходит на вход «А», в том же виде, в котором он поступает на вход устройства, независимо от выбранной схемы переключения.

«Direct B» – на данный выход будет выдан поток, который приходит на вход «B», в том же виде, в котором он поступает на вход устройства, независимо от выбранной схемы переключения.

В случае отключения питания устройства или извлечения переднего исполнительного модуля, на выходы « $A$ » и « $B$ » через схему релейного обхода, поступят потоки, приходящие, соответственно, на входы «A» и «B». На выход «С» ничего выдаваться не будет.

Блок «Switching reasons» в режиме бесшовной коммутации не используется. Он будет рассмотрен в части, посвященной базовому режиму работы устройства.

Далее идут блоки индикации обнаруженных ошибок. Там отображаются выявленные и действующие ошибки в каждом канале.

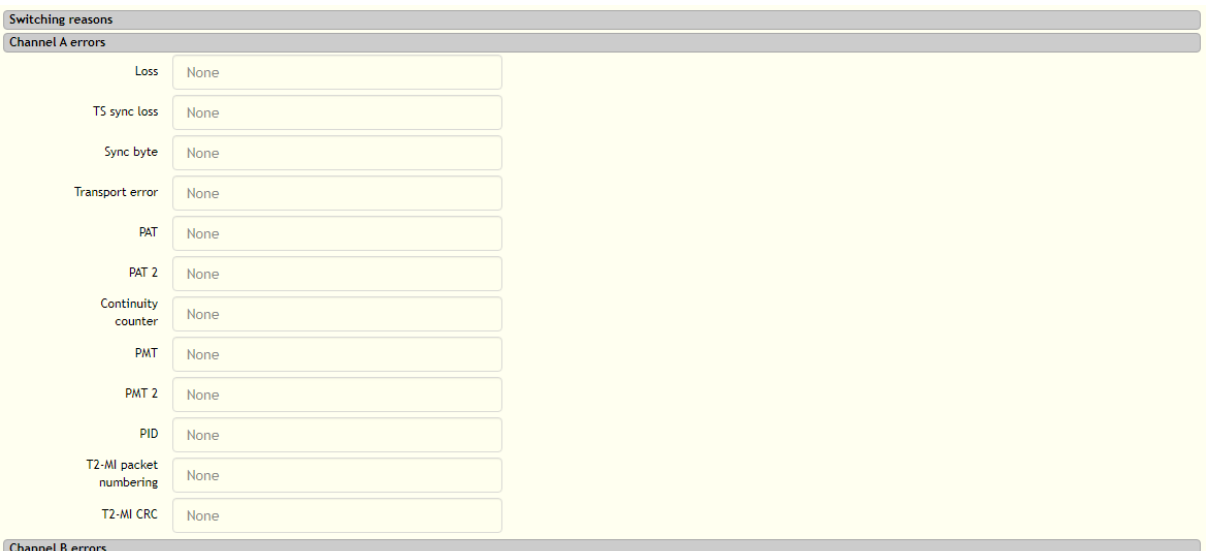

Рис. 5. Web-интерфейс. Часть 3. PN-CAS-326

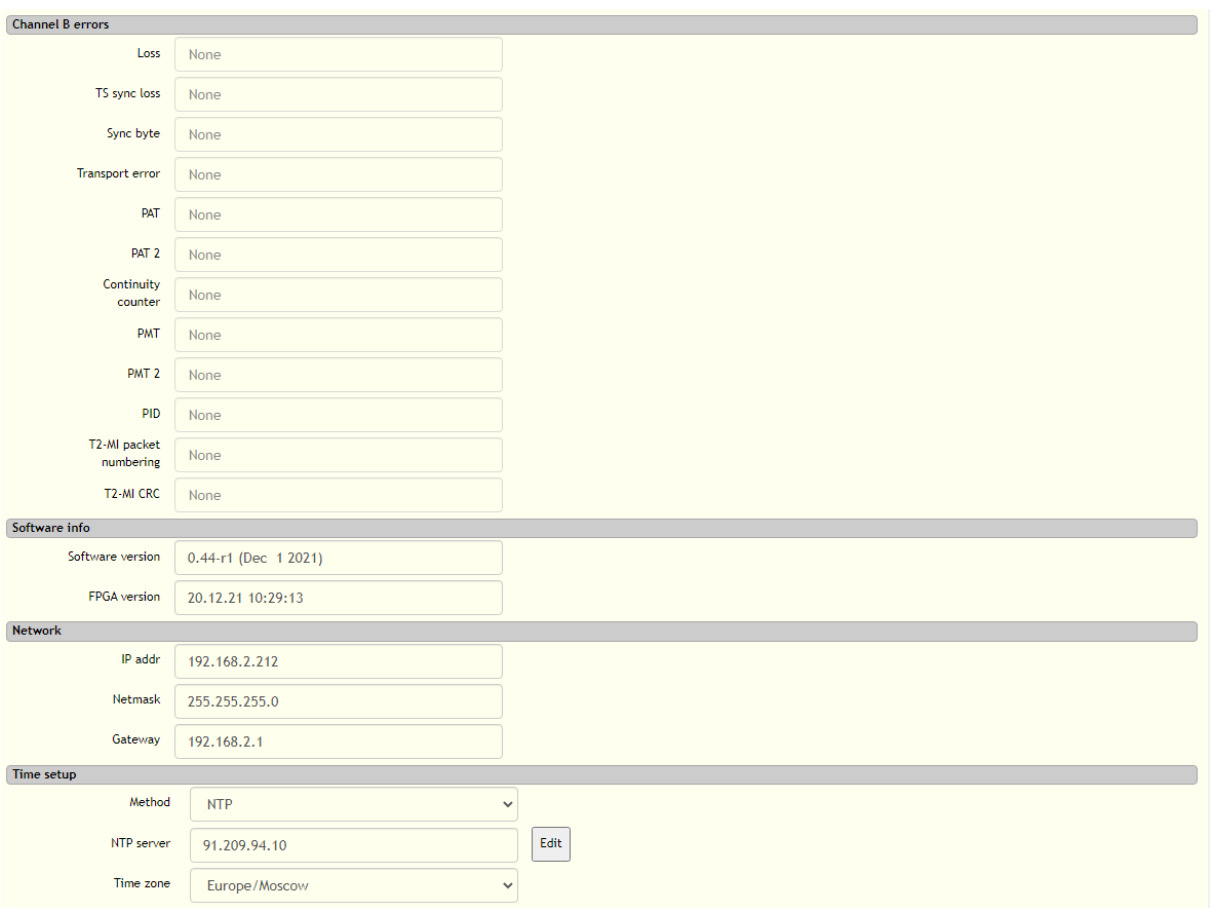

Рис. 6. Web-интерфейс. Часть 4. PN-CAS-326

В разделе «Software info» отображаются номера версии ПО web-интерфейса и даты и времени сборки прошивки ПЛИС, обеспечивающей функциональность.

В текущей версии ПО web-интерфейса реализовано только отображение IPадреса, сетевой маски и шлюза для индивидуального Ethernet-интерфейса блока. Если открыть этот адрес в стандартном web-браузере, можно посмотреть протокол текущих событий и архив последних 5000 событий (при условии, что блок этим интерфейсом так же подключен к локальной сети). В перспективе будет реализована возможность настройки индивидуального адреса через webинтерфейс.

В разделе «Time Setup» можно задать метод установки системного времени: ручной или с использованием синхронизации с выбранным сервером точного времени.

2. Некоторые отличающиеся фрагменты окна WEB-интерфейса PN-CAS-326, характерные для базового режима работы представлены на рисунках [7](#page-18-0) и [8:](#page-19-0)

<span id="page-18-0"></span>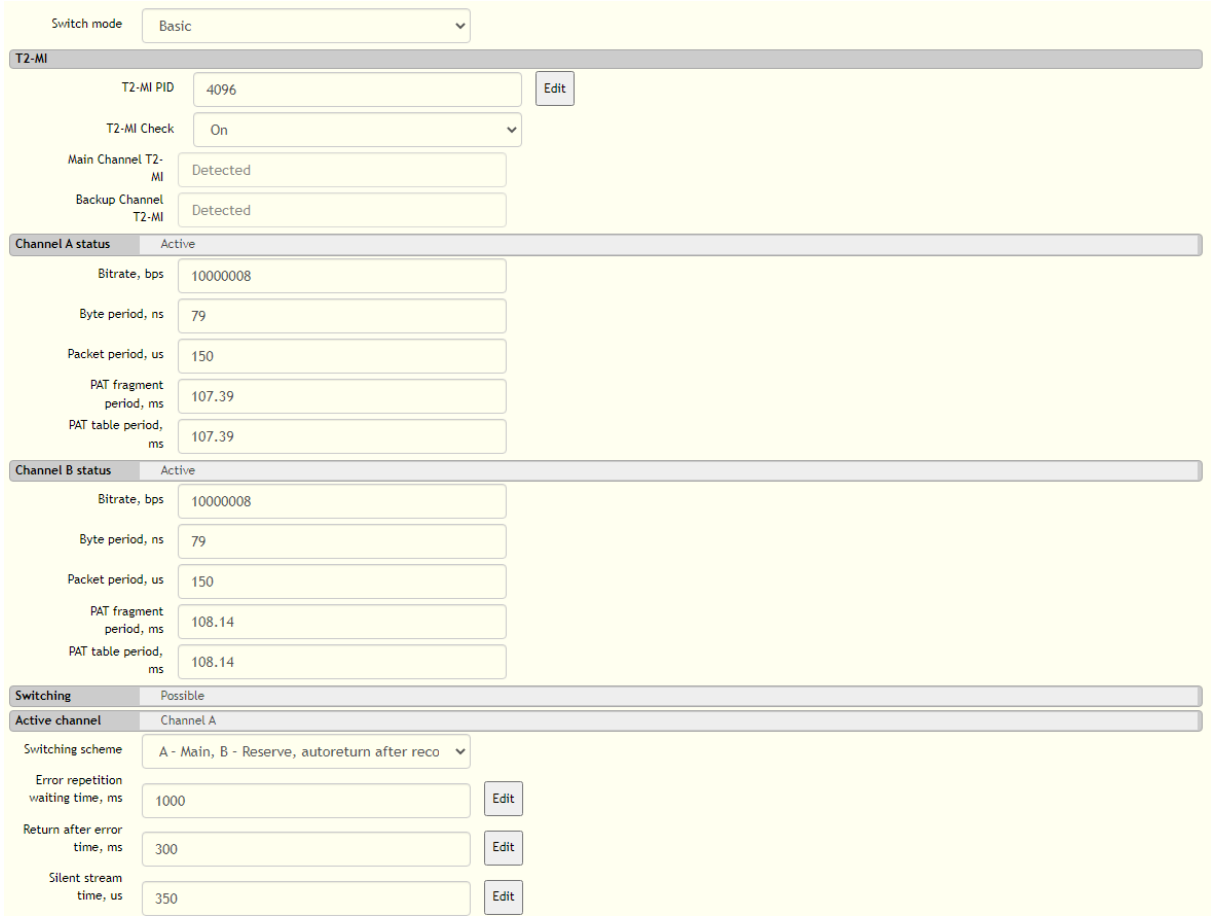

Рис. 7. Web-интерфейс. Базовый режим. Отличия, часть 1. PN-CAS-326

На рисунке [7](#page-18-0) в начале страницы показан переключатель режима работы резерватора: «Switching mode», который установлен в состояние «Basic» – базовый, обычной, «грубой» коммутации.

Дальше идет панель управления режимом работы устройства с потоками, содержащими T2-MI. Назначение элементов управления тоже самое, что и для режима бесшовной коммутации. Ограничения, также аналогичны: запрещается включать анализ мультиплекса T2-MI на транспортных потоках, не содержащих такового и, рекомендуется точно указывать PID, в котором этот мультиплекс должен передаваться (чаще всего его номер равен 4096). Если в транспортном потоке присутствует мультиплекс T2-MI, но его анализ не активирован, то такой поток проверяется на целостность на общих основаниях, без проверки специфических для T2-MI деталей.

Затем отображаются измеренные папметры потоков.

В поле «Switching» отображается возможность осуществления переключения на резервный поток. Если оба потока не собдержат критических ошибок, или, что еще лучще, полностью исправны, то возможность переключения есть и отображается слово «Possible». Если хотя бы в одном потоке появляются критические ошибки, то отображается «Impossible».

В строке «Active channel» выполняется отображение активного канала – того, из которого в данный момент времени идет трансляция защищенного потока.

Ниже строки «Active channel» размещен список выбора схемы переключения «Switching scheme». Его содержание и назначение такое же, как и для бесшовного режима.

Далее идут поля настройки времени ожидания повтора ошибки «Error repetition waiting time» для переключения на резервный поток, время возврата на главный поток после прекращения выявления в нем ошибок «Return after error time», если это предусмотрено схемой переключения и время, в течение которого в потоке может быть тишина, до того, как он будет признан неисправным.

<span id="page-19-0"></span>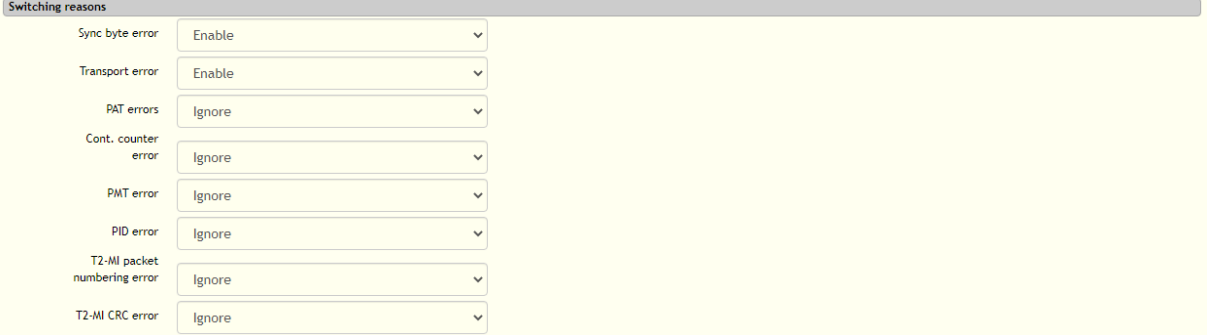

Рис. 8. Web-интерфейс. Базовый режим. Отличия, часть 2. PN-CAS-326

Блок переключателей «Switching reasons», в базовом режиме работы устройства, позволяет выбрать набор ошибок, выявление которых должно вызывать переключение на резервный канал, переведя переключатель в одно из состояний («Enable» – разрешить переход на резерв при обнаружении этой ошибки, или «Ignore» – игнорировать возникновение этой ошибки):

«Sync Byte error» – контроль ошибки синхробайта;

«Transport Error» – контроль флага Transport Stream Error в заголовках пакетов.

«**PAT errors**» – контроль ошибок РАТ и РАТ2;

«Cont. Count error» – контроль ошибки счетчика последовательности блоков данных;

«PMT errors» – контроль ошибок PMT и PMT2. Выявление этой ошибки планируется в следующей версии;

«PID error» – контроль ошибки PID. Выявление этой ошибки планируется в следующей версии;

 $\angle$ T2-MI packet numbering error  $\angle$  – контроль ошибки нумерации пакетов T2-MI;

 $*T2-MI$  CRC error» – контроль ошибки контрольной суммы блоков данных T2-MI.

Контроль ошибок «LOSS» и «Transport Stream Sync loss» отключить невозможно - их обнаружение всегда будет приводить к переходу на резерв, если есть такая возможность.

Ручное управление коммутацией потоков можно осуществить двумя способами:

- С помощью селектора схем переключения. Он воздействует на защищенный поток. Поэтому, на все выходы, на которые сконфигурирована выдача защищенного потока, поступит поток с того входа, который был вабран пунктами «Only  $A*$  или «Only B» селектора схем переключения. В случае бесшовного режима работы, выходной поток будет задержан на заданное время. Этот способ удобен для организации временного ограничения автоматичеакого переключения, сохраняя задержку защищенного потока по времени относительно входного.
- $\bullet$  С помощью конфигуратора выходов в web-интефейсе. Если в селекторе конфигураций выходов выбрать пункты «Direct  $A$ » или «Direct  $B$ », то на соответствующий выход поступит поток с выбранного входа напрямую, без задержек.

# <span id="page-20-1"></span><span id="page-20-0"></span>3.4. Подключение сигналов управления по GPI/GPO:

| Номер                   | Наименование   | Функция                              |
|-------------------------|----------------|--------------------------------------|
| контакта                | сигнала        |                                      |
| $\mathbf{1}$            | ON A GPO       | Включен канал «А» - сухой контакт    |
| $\bf{2}$                | $ON_A_B_GPO_G$ | Общий GPO                            |
| 3                       | ON B GPO       | Включен канал «В» - сухой контакт    |
| $\overline{\mathbf{4}}$ | ERR A GPO G    | Ошибка в канале «А» - сухой контакт  |
| $\overline{5}$          | ERR A GPO      | Ошибка в канале «А» - сухой контакт  |
| 6                       | GPI ON B       | Включить канал «В»                   |
| 7                       | GPI ON AUTO    | Включить режим «AUTO»                |
| 8                       | <b>GND</b>     | Общий                                |
| 9                       | ERR B GPO G    | Ошибка в канале «В» - сухой контакт  |
| 10                      | ERR B GPO      | Ошибка в канале «В» - сухой контакт  |
| 11                      | GPI ON A       | Включить канал «А»                   |
| 12                      | <b>GND</b>     | Общий                                |
| 13                      | <b>GND</b>     | Общий                                |
| 14                      | ON AUTO GPO G  | Включен режим «AUTO» - сухой контакт |
| 15                      | ON AUTO GPO    | Включен режим «AUTO» - сухой контакт |

Таблица 5. Назначение выводов GPIO

Замыкание контактов 1 и 2 соответствует режиму «Включен А» Замыкание контактов 3 и 2 соответствует режиму «Включен В»

Замыкание контактов 4 и 5 отображает «Ошибка в канале «A» Замыкание контактов 9 и 10 отображает «Ошибка в канале «B» Замыкание контактов 14 и 15 соответствует режиму «Включен AUTO» Включение управления по GPI осуществляется путем кратковременного замыкания контактов 6, 7 и 11 с любым из контактов 8, 12,13, связанных с цепью GND.

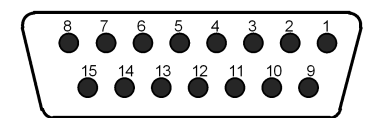

Рис. 9. Кабельный разъем DB15. Вид со стороны монтажа.

#### <span id="page-22-0"></span>3.5. Использование блока резервирования PN-CAS-326

#### 1. Проверка работоспособности

Включите устройство: включите переключатель POWER блока питания корпуса «PROFLEX», индикатор засветится. Устройство готово к работе через 1-2 минуты.

По умолчанию оно находится в режиме базовой коммутации, контроль целостности T2-MI выключен, задана схема переключения, где главным назначен канал «A», резервным – «B», с автоматическим обратным переключением, при восстановлении главного канала (« $A -$ Main,  $B -$ Reserve, autoreturn after recovery main»), определите выход, к которому подключено контрольное устройство и установите на нем конфигурацию «Protected Main».

Подайте на входы «A» и «B» идентичные по стандарту сигналы DVB-ASI. Дождитесь завершения процедур оценки качества потоков (прекращения свечения красной части светодиодов «MAIN», «RESERVE» и «STATUS»), убедитесь, что на заданном выходе присутствует сигнал, соответствующий входному.

Отключите сигнал DVB-ASI от входа «A», убедитесь, что поток на выходе прервавшись, сразу восстановился (был подан с резервного входа). Индикатор «MAIN» стает красным, индикатор «STATUS» станет оранжевым (красным), а индикатор «RESERVE» останется зеленым. Снова подайте сигнал на вход «MAIN» и, если восстановившийся сигнал будет признан пригодным к трансляции, то индикатор «MAIN» засветится зеленым, и «STATUS» тоже станет зеленым – произойдет переключение в исходное положение, т.е. на выходе появится сигнал с входа «A».

Отключите сигнал с основного входа, убедитесь, что на выходе поступил поток с резервного входа. Снова подайте основной сигнал, убедитесь, что на основном выходе продолжает присутствовать сигнал с резервного входа. Не дожидаясь завершения процедуры оценки качества входного потока, отключите сигнал от резервного входа. На выходе сигнал будет отсутствовать примерно 1-2 секунды. Потом появится поток с основного входа, который был подключен ранее.

Снова подайте сигнал на резервный вход. Начнется процедура оценки качества резервного потока и, если она завершится успешно, то все индикаторы вновь станут зелеными, блок вновь готов осуществлять базовое резервирование вещательных потоков.

Аналогично можно проверить работу в бесшовном режиме. Переведите переключатель «Switching mode» в состояние «Seamless». Проверьте, что установлена схема переключения «A – Main, B – Reserve, autoreturn after recovery main», определите выход, к которому подключено контрольное устройство и установите на нем конфигурацию «Protected Main».

Подайте на входы «A» и «B» идентичные по стандарту и содержанию сигналы DVB-ASI. Дождитесь завершения процедур оценки качества, буферизации, выравнивания и сличения потоков (прекращения мигания красной части светодиода «STATUS»), убедитесь, что на рабочем выходе присутствует сигнал, соответствующий входному.

Отключите сигнал DVB-ASI от основного входа, убедитесь, что поток на выходе не прервался. Индикатор «MAIN» стает красным, индикатор «STATUS» станет оранжевым (красным), а индикатор «RESERVE» останется зеленым. Снова подайте сигнал «MAIN», при этом замигает красная часть светодиода «STATUS». И, если восстановившийся сигнал будет признан пригодным к трансляции, то индикатор «MAIN» засветится зеленым, а «STATUS» перестанет мигать и тоже станет зеленым – произойдет переключение в исходное положение, т.е. на выходе появится основной сигнал, все индикаторы станут зелеными.

Отключите сигнал с основного входа, убедитесь, что поток на выходе не прервался. Снова подайте основной сигнал, убедитесь, что на основном выходе продолжает присутствовать сигнал с резервного входа. Не дожидаясь завершения процедур оценки-буферизации-выравнивания-сличения, отключите сигнал от резервного входа. На выходе сигнал будет отсутствовать несколько секунд. Потом появится поток с основного входа, который был подключен ранее.

Снова подайте сигнал на резервный вход. Начнутся процедуры оценки-буферизациивыравнивания-сличения и, если они завершатся успешно, то все индикаторы вновь станут зелеными, блок вновь готов осуществлять бесшовное резервирование вещательных потоков.

#### 2. Работа в штатном режиме

#### Работа в режиме бесшовного резервирования

Подайте на входы «A» и «B» два идентичных сигнала DVB-ASI, поступающих разными путями.

С помощью web-интерфейса убедитесь, что сигналы основного и резервного каналов распознаны, не содержат ошибок, выберите требуемую схему переключения, сконфигурируйте выходы устройства как необходимо, убедитесь, что процедура выравнивания завершена, и есть индикация того, что возможно бесшовное переключение.

Автоматическое переключение на резервный канал произойдет в случае обнаружения любой критической ошибки или их комбинации:

- ∙ LOSS потеря сигнала,
- ∙ TS Sync Loss потеря синхронизации потока (байтовой, пакетной, а так же установление тишины в канале, когда есть несущая, есть код молчания и больше никаких данных нет),
- ∙ Sync Byte Error ошибка синхробайта,
- ∙ Continuity Count Error нарушение счетчика последовательности пакетов в любом PID'e, распространяется на весь поток без ограничений на количество передаваемых PID'ов, набор контролируемых PID'ов не настраивается – проверяются все, что есть.
- ∙ PAT Error и PAT2 Error одна из ошибок PAT.

При восстановлении параметров сигнала в основном потоке, и успешном завершении подготовительных процедур, произойдет автоматическое переключение на него (если это предусмотрено схемой переключения), а индикация обнаруженных ошибок перейдет в состояние «None».

## <span id="page-24-0"></span>3.6. Техническое обслуживание

Профилактические работы проводятся с целью обеспечения нормальной работы резерватора.

Рекомендуемые сроки и виды проведения профилактических работ:

Визуальный осмотр каждые три месяца.

Внешняя чистка каждые 12 месяцев.

## <span id="page-24-1"></span>3.7. Хранение

При длительном хранении произвести консервацию изделия в следующем порядке:

- ∙ с помощью кисти и пылесоса удалите пыль с поверхности устройства;
- ∙ проверьте устройство на отсутствие коррозийных покрытий;
- ∙ протрите устройство мягкой ветошью до отсутствия следов грязи на нем;
- ∙ оберните устройство парафинированной бумагой типа ВП-6 ГОСТ 9569-79 в два слоя;
- ∙ поместите устройство в чехол из полиэтиленовой пленки;
- ∙ разместите на устройстве мешочек с прокаленным силикагелем;
- ∙ откачайте с помощью пылесоса воздух из чехла, после чего заверните чехол;
- ∙ поместите устройство в укладочный или товарный ящик.

В упакованном виде изделие может храниться до 3 лет в специализированных закрытых помещениях и проветриваемых складских помещениях, при температуре окружающего воздуха от +5 до +45∘C, относительной влажности воздуха не более 80% и при отсутствии в воздухе химически агрессивных примесей.

## <span id="page-24-2"></span>3.8. Транспортирование

Изделие транспортируется в тарной упаковке автомобильным, железнодорожным и воздушным транспортом без ограничения скорости и расстояния.